## **UJIAN AKHIR SEMESTER**

### **MATA KULIAH MANAJEMEN KEAMANAN INFORMASI**

# **ANALISIS** *WARDRIVING* **DENGAN MENGGUNAKAN APLIKASI** *WIGLE WIFI* **DAN** *GOOGLE EARTH*

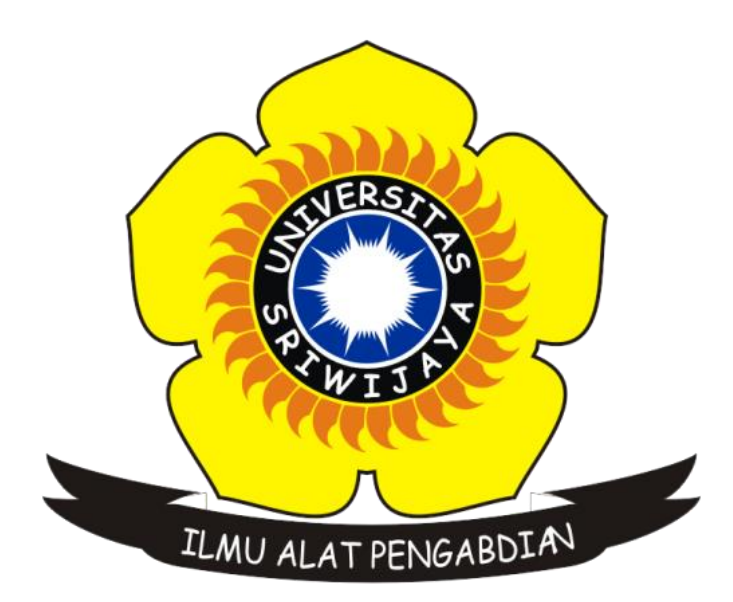

**Dibuat Oleh :**

**Ayuni Indah Lestari 09031181520003**

# **JURUSAN SISTEM INFORMASI**

## **FAKULTAS ILMU KOMPUTER**

**UNIVERSITAS SRIWIJAYA**

**2018**

#### **1. Pendahuluan**

Jaringan wireless pada era digital saat ini sudah menjadi kebutuhan penting bagi suatu lembaga, jaringan wireless memudahkan para penggunanya untuk memperoleh internet yang dapat digunakan dalam memperoleh informasi.

Teknologi jaringan nirkabel atau wireless yang banyak digunakan diberbagai tempat adalah wi-fi. Istilah wi-fi diciptakan oleh sebuah organisasi yang bernama wi-fi alliance yang menguji sertifikasi perangkat-perangkat wireless LAN.

Wireless adalah transfer informasi antara dua atau lebih titik yang tidak terhubung secara fisik. Jarak bisa pendek, seperti beberapa meter untuk remote control televisi, atau sejauh ribuan atau bahkan jutaan kilometer untuk ruang dalam komunikasi radio.

Pemanfaatan jaringan nirkabel wireless yang bersifat broadcast membuat komunikasi data cendrung tidak aman, dan memang pengguna umumnya menyampingkan issue security IEE 802.11. sehingga banyak intruders yang memfokuskan serangan protokol satu ini. Sebut saja wardriving atau craking WPA/WEP/WPA2. Selain merugikan , ini akan menjadi maslah serius dikemudian hari , karna semakin banyak tools yang bisa digunakan sebagai penyokong dari Wardriving.

# **2. Tinjauan Pustaka**

## **2.1.WarDriving**

Wardriving merupakan aktifitas bergerak di sekitar area tertentu, melakukan pemetaan access point untuk tujuan statistik. Kemudian statistik ini digunakan untuk meningkatkan kesadaran akan masalah keamanan yang terkait dengan wireless (Joshua, 2007).

Kata Wardriving ini ada kaitannya bahwa sang wardriver menggunakan kendaraan bermotor untuk beraktivitas berkeliling ke berbagai tempat. Tujuannya berbagai macam mulai dari hanya sekedar ingin tahu, melakukan riset, hobi, menyadap untuk mendapatkan informasi rahasia, bahkan ada yang bertujuan untuk meyakinkan para pengguna dan pabrikan perangkat wireless untuk memperbaiki sistem keamanan mereka.

#### **2.2.Wigle Wifi**

Wigle wifi adalah salah satu aplikasi yang tersedia gratis untuk perangkat android yang dapat digunakan untuk melakukan wardriving. Tools ini sudah terhubung dengan GPS yang ada pada android. File mapping pada aplikasi ini dapat disimpan dalam bentuk csv atau kml. File yang tersimpan tersebut dapat dipetakan dengan mengeksport file mapping wardriving ke aplikasi maps sehingga dapat mengeluarkan output dari hasil scanning.

#### **2.3.Google Earth**

Google Earth merupakan sebuah program globe virtual yang sebenarnya disebut Earth Viewer dan dibuat oleh Keyhole, Inc.. Program ini memetakan bumi dari superimposisi gambar yang dikumpulkan dari pemetaan satelit, fotografi udara dan globe GIS 3D.

#### **3. Metode Penelitian**

Pada penelitian kali ini, *tools* yang digunakan oleh penulis yaitu :

- a. Aplikasi Wigle Wifi digunakan untuk WarDriving.
- b. Aplikasi Google Earth digunakan sebagai *mapping tools.*
- c. Smartphone digunakan untuk menjalankan aplikasi Wigle Wifi.
- d. Laptop digunakan untuk menjalankan aplikasi Google Earth.

Daerah yang menjadi tempat sasaran scanning adalah daerah Kenten yaitu dari Jl. Residen H. Najamuddin sampai ke Pasar Perumnas lalu balik lagi ke tempat awal. Dalam perjalanan mendeteksi SSID, aplikasi Wigle Wifi akan secara otomatis melakukan *scanning wireless network* pada setiap area yang dikunjungi oleh pengguna. Setelah semua lokasi dilalui, maka file database pada aplikasi Wigle Wifi disimpan dengan format kml untuk selanjutnya dapat dilihat hasil *mapping* pada aplikasi Google Earth.

#### **4. Hasil dan Pembahasan**

Pada penelitian kali ini didapatkanlah hasil dari proses *mapping* yang terdapat pada aplikasi Google Earth, yaitu sebagai berikut :

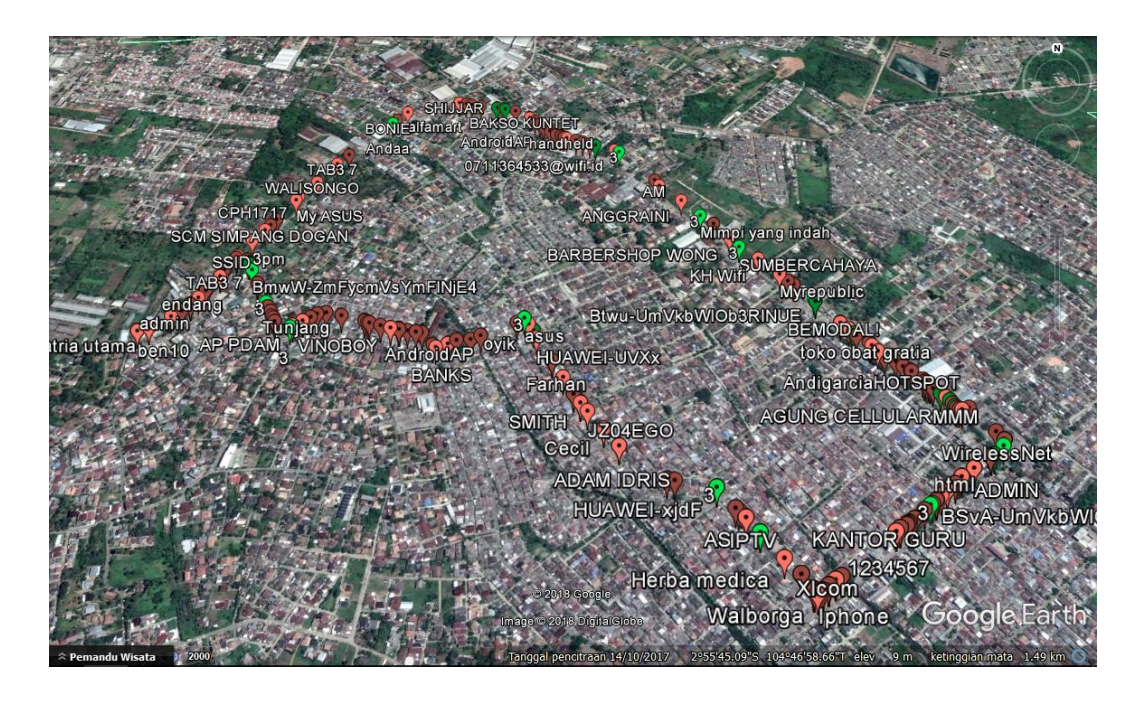

**Gambar 1. Hasil** *Mapping Wireless Network*

Gambar diatas merupakan hasil penelitian WarDriving yang telah dilakukan. Pengumpulan data menggunakan smartphone android dengan aplikasi wigle wifi yang tersedia *free* pada playstore untuk android. Lalu file pada aplikasi wigle wifi di ekspor ke aplikasi google earth yang didownload melalui laptop agar tampilan maps WarDriving kelihatan jelas dari setiap sisinya.

Pada gambar diatas terdapat 2 jenis akses point, yaitu akses point berwarna hijau dan berwarna merah. Adapun keterangan dari 2 jenis akses point tersebut yaitu :

#### **a. Hijau**

Icon yang berwarna hijau menyatakan bahwa *Access Point (AP)* menggunakan metode autentikasi service radius, maksudnya akses wifi tersebut terbuka untuk umum namun dibatasi dengan radius jaringan yang terjangkau.

#### **b. Merah**

Icon yang berwarna merah menyatakan bahwa *Access Point (AP)* tersebut dilindungi oleh password dengan metode autentikasi WE/WPA-PSK/WPA2-PASK, artinya akses wifi tersebut bersifat privasi.

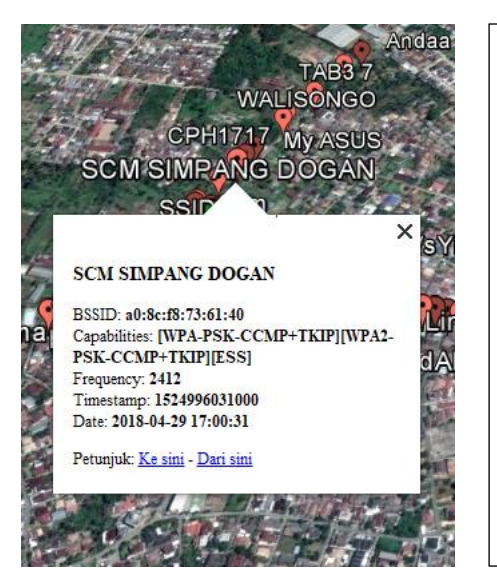

Pada gambar disamping, terdapat kotak putih yang berisikan informasi data yang dimiliki oleh wifi bernama SCM SIMPANG DOGAN dengan jenis AP berwarna merah yang artinya wifi tersebut bersifat privasi. Adapun keterangan lainnya yaitu sebagai berikut : **BSSID : a0:8c:f8:73:61:40 Capabilities :[WPA-PSK-CCMP+TKIP][WPA2- PSK-CCMP+TKIP][ESS] Frequency : 2412 Timestamp : 1524996031000 Date : 2018-04-29 17:00:31**

#### **Gambar 2. Jenis** *Acces Point (AP)* **Berwarna Merah**

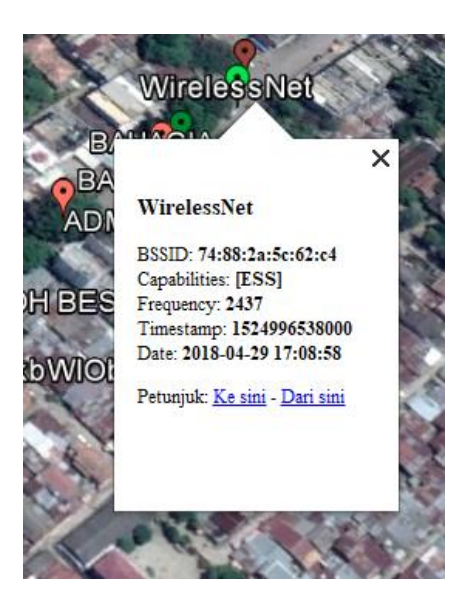

Pada gambar disamping, terdapat kotak putih yang berisikan informasi data yang dimiliki oleh wifi bernama WirelessNet dengan jenis AP berwarna hijau yang artinya wifi tersebut bersifat umum. Adapun keterangan lainnya yaitu sebagai berikut :

**BSSID : 74:88:2a:5c:62:c4 Capabilities : ESS] Frequency : 2437 Timestamp : 1524996538000 Date : 2018-04-29 17:08:58**

**Gambar 3. Jenis** *Acces Point (AP)* **Berwarna Hijau**

#### **5. Kesimpulan**

Adapun kesimpulan yang dapat ditarik dari penelitian kali ini yaitu sebagai berikut :

- 1. Wigle Wifi adalah tools yang dapat digunakan untuk kegiatan WarDriving atau mengetahui ada atau tidaknya Access Point (AP).
- 2. Google Earth bisa digunakan untuk mapping sebuah jaringan wireless sebagai pendukung kegiatan Wardriving, dan juga dapat mengetahui SSID serta BSSID yang ada pada jaringan wireless tersebut ,tentu saja mapping bisa dilakukan dengan format file .kml yang diberikan oleh Wigle Wifi.
- 3. Dengan proses *mapping access point*, kita bisa mengetahui lokasi *access point* dengan cepat dan tepat.
- 4. *Access point* yang berwarna merah adalah *access point* yang dilindungi dengan password, sedangkan *access point* yang berwarna hijau adalah *access point* yang tidak dilindungi dengan password dan bersifat umum.
- 5. Pada penelitian kali ini, jenis *access point* berwarna merah yang lebih banyak ditemukan.